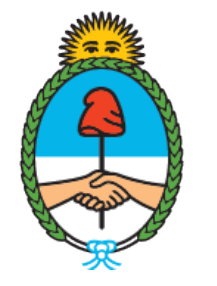

### Ministerio de Seguridad Argentina

Dirección del Registro y Fiscalización de **Precursores** Químicos

# **MODIFICACIÓN EN EL REGISTRO NACIONAL DE PRECURSORES QUÍMICOS**

Alta, baja y/o modificación de productos

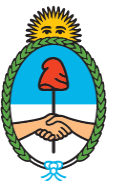

Ministerio de Seguridad Argentina

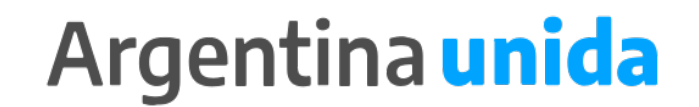

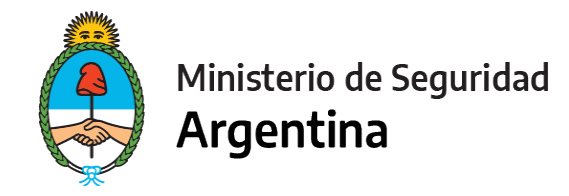

 $\triangleright$  Por medio de este trámite se podrá modificar o actualizar los datos declarados ante el Registro Nacional de Precursores Químicos. Si te encontrás dentro de los plazos para presentar la Reinscripción, informá todas las modificaciones juntas en ese trámite.

#### **¿Cómo sé si un producto está controlado?**

Entrá al [Anexo III,](https://www.argentina.gob.ar/sites/default/files/anexo_iii_del_decreto_593-2019_ley_26045.pdf) en donde podrás ver la definición de producto químico controlado.

#### **¿Qué ARANCEL necesito comprar?**

Un arancel 04.

 **¿Si uso productos de otros, debo darlos de alta?** NO, el alta es solo para fabricantes e importadores.

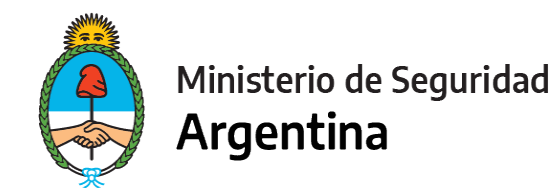

- 1- Ingresar a<https://tramitesadistancia.gob.ar/>
- 2- Seleccionar en el margen superior derecho la opción "AFIP"

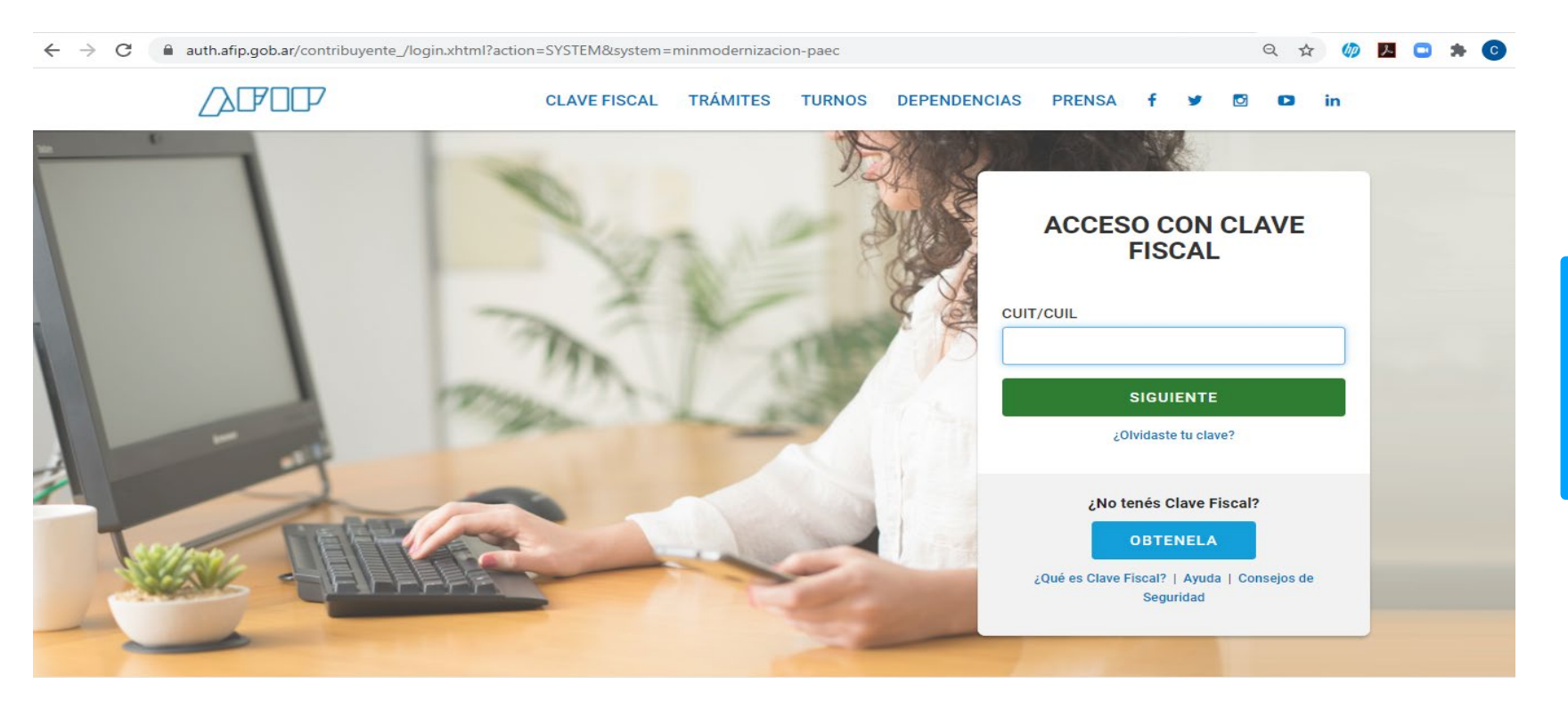

#### **IMPORTANTE!**

El operador que presente los trámites mediante la plataforma, debe poseer como clave fiscal nivel 3.

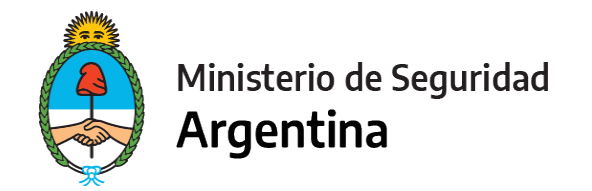

3- Seleccionamos la opción "INICIAR TRÁMITE"

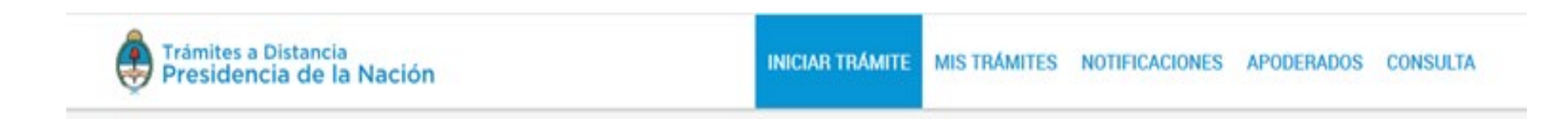

4- En "Seleccione a quién representar" deberá elegir el nombre de la firma a quién representa en caso de ser apoderado o máxima autoridad de la misma. (Ver ["Cómo apoderar a una persona"\)](https://www.argentina.gob.ar/sites/default/files/2019/11/instructivo_apoderamiento_2021.pdf) Para el caso de que sea unipersonal, seleccione su nombre.

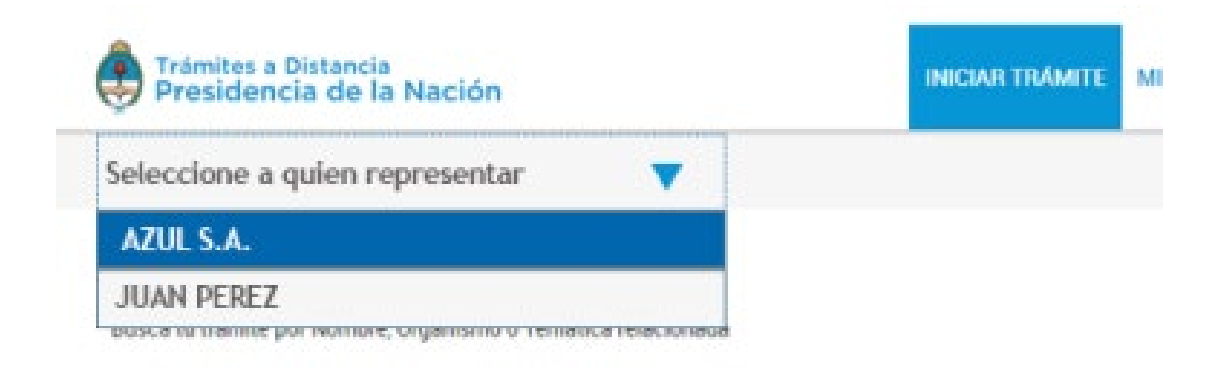

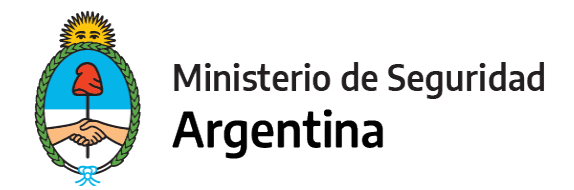

5- En la lupa escribimos la palabra "RENPRE", se desplegará una lista con los trámites disponibles. Seleccionamos, en este caso, el trámite señalado :

Busca tu trámite por Nombre, Organismo o Temática relacionada Q **RENPRE** Se encontraron 15 resultados Organismo RENPRE-Reinscripción en el Registro Nacional de Precursores Químicos  $\circ$ NIC Argentina #Ventanilla Única de Comercio Exterior - VUCE #Ministerio de Seguridad Por medio de este trámite se podrá renovar por un año el certificado de inscripción ante el Registro Nacional de Ministerio del Interior, Obras Públicas y Vivienda <sup>O</sup> Precursores Químicos.  $\circ$ Ministerio de Justicia y Derechos Humanos **INICIAR TRÁMITE** *<u>® DETALLES</u>*  $\circ$ Instituto Nacional de Servicios Sociales para Jubilados y Pensionados - INSSJP  $\circ$ Superintendencia de Servicios de Salud - SSS RENPRE-Modificación en el Registro Nacional de Precursores Químicos #Ventanilla Única de Comercio Exterior - VUCE #Ministerio de Seguridad o Servicio Nacional de Sanidad y Calidad Por medio de este trámite se podrá modificar o actualizar los datos declarados ante el Registro Nacional de Agroalimentaria - SENASA Precursores Químicos. Administración Nacional de la Seguridad Social - © *<u><b>ADETALLES</u>* **INICIAR TRÁMITE** ANSES Ente Nacional de Comunicaciones - ENACOM  $\circ$ 

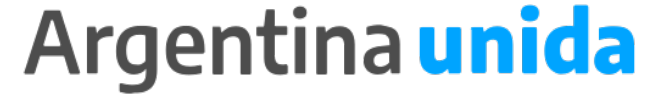

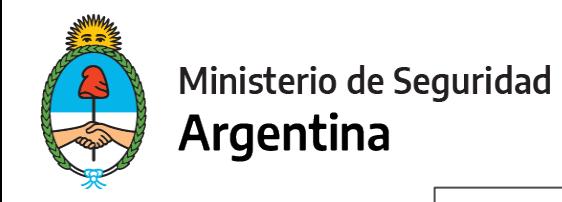

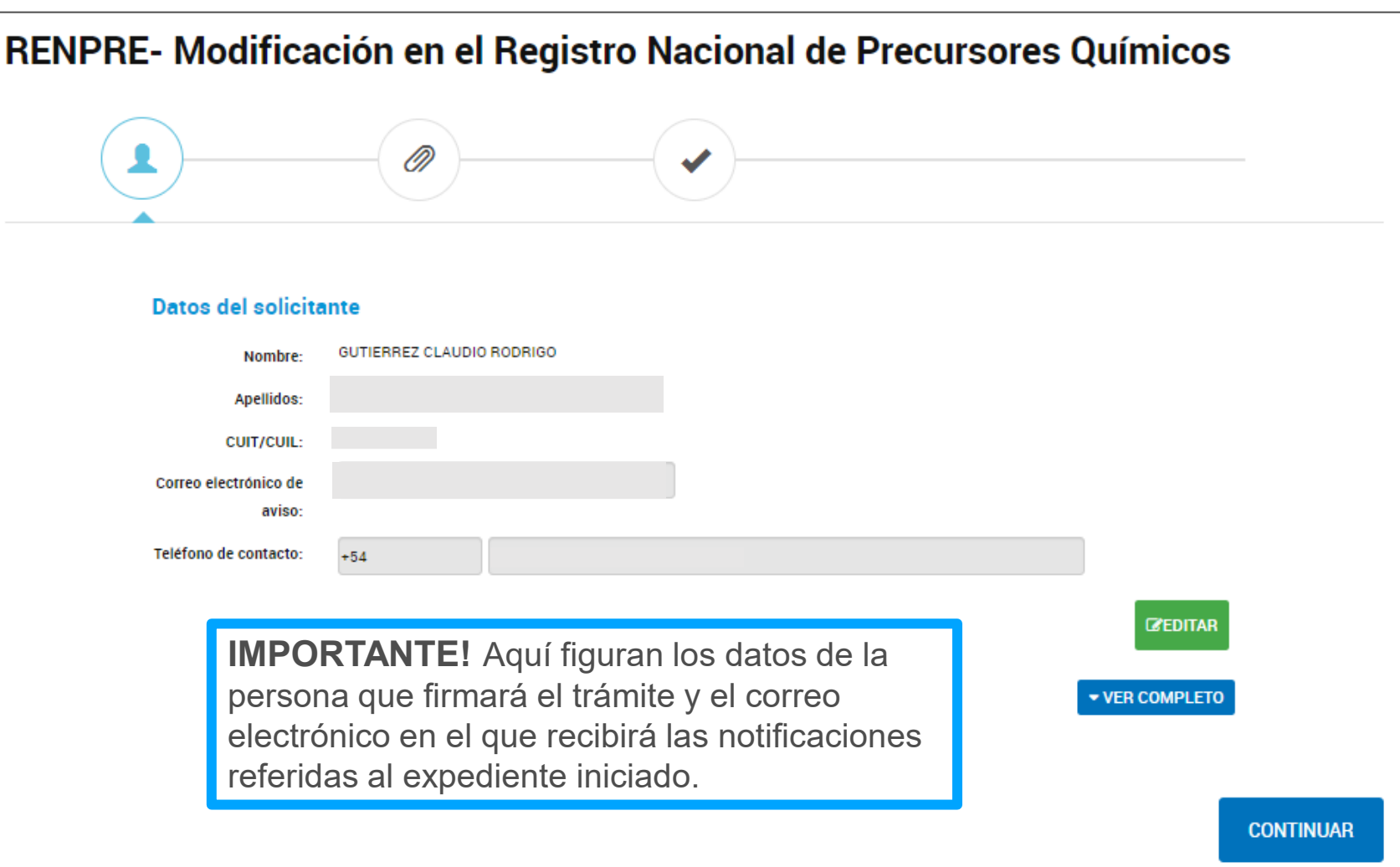

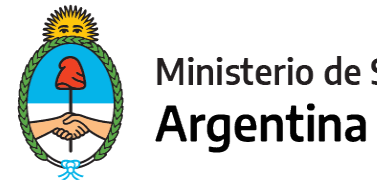

Ministerio de Seguridad

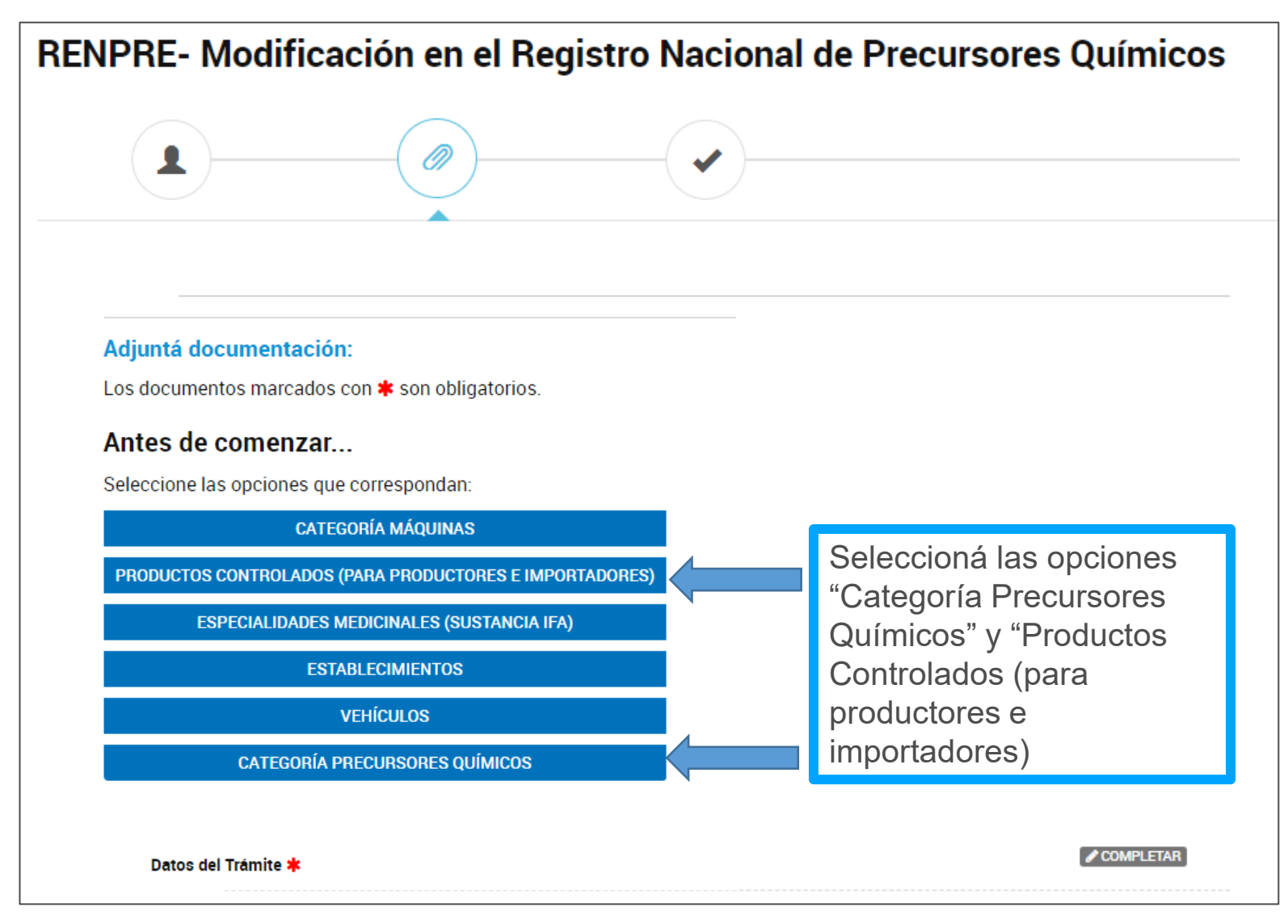

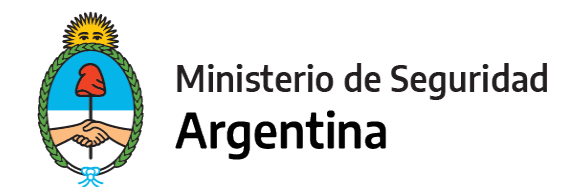

### **Los apartados a completar serán los siguientes:**

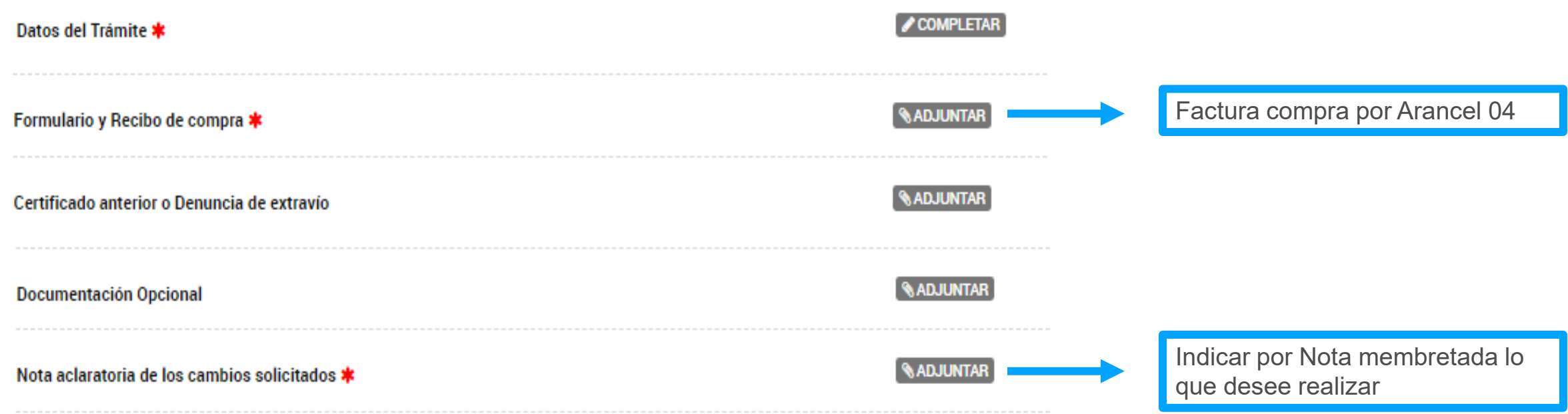

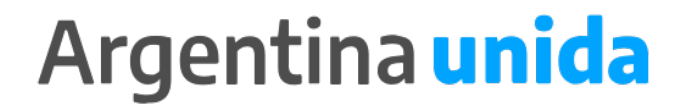

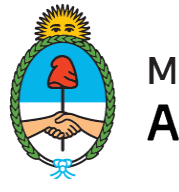

Ministerio de Seguridad Argentina

### **FORMULARIO DATOS DEL TRÁMITE**

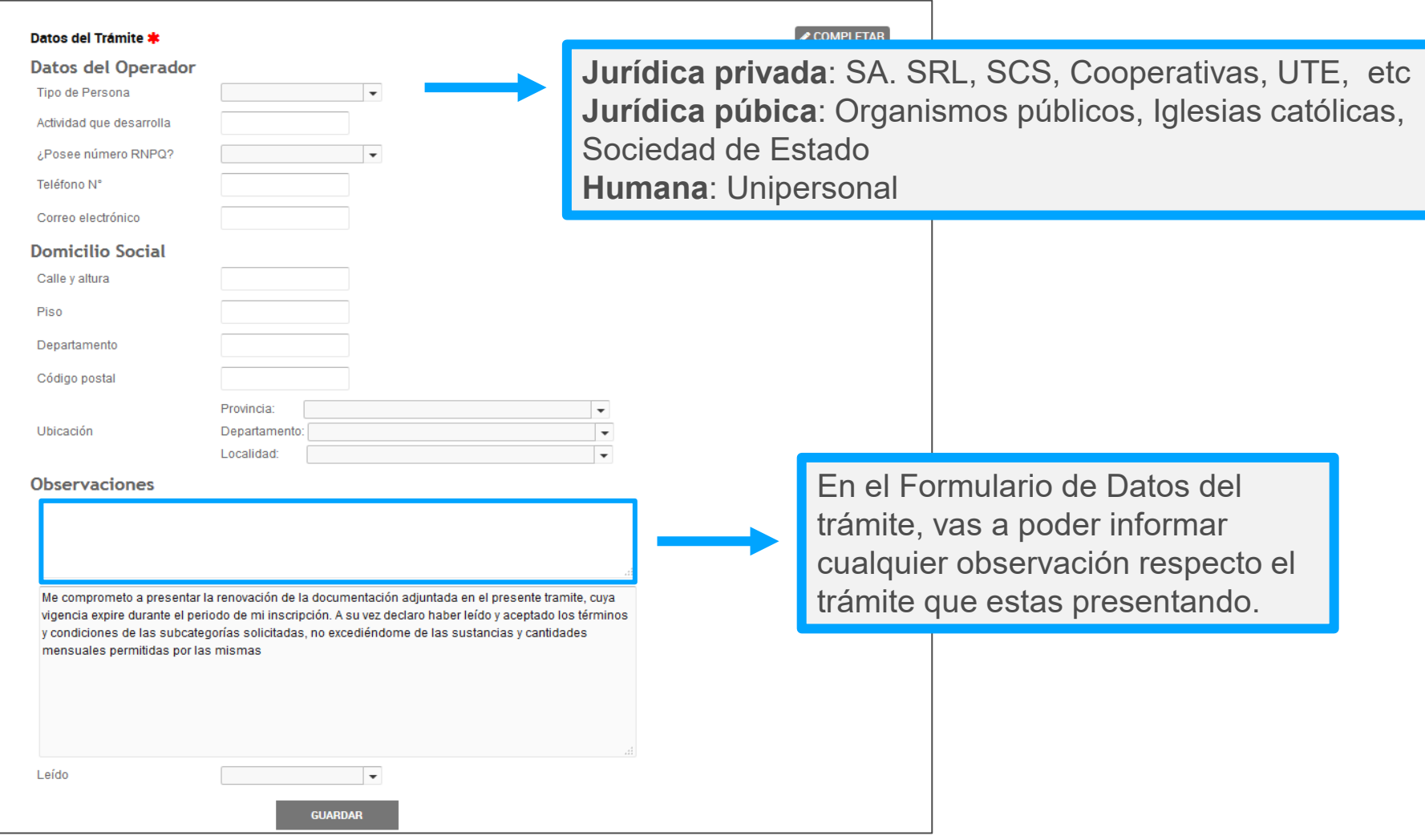

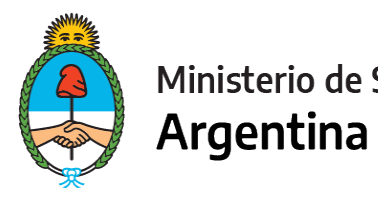

#### Ministerio de Seguridad

#### CATEGORÍA PRECURSORES QUÍMICOS **SE**

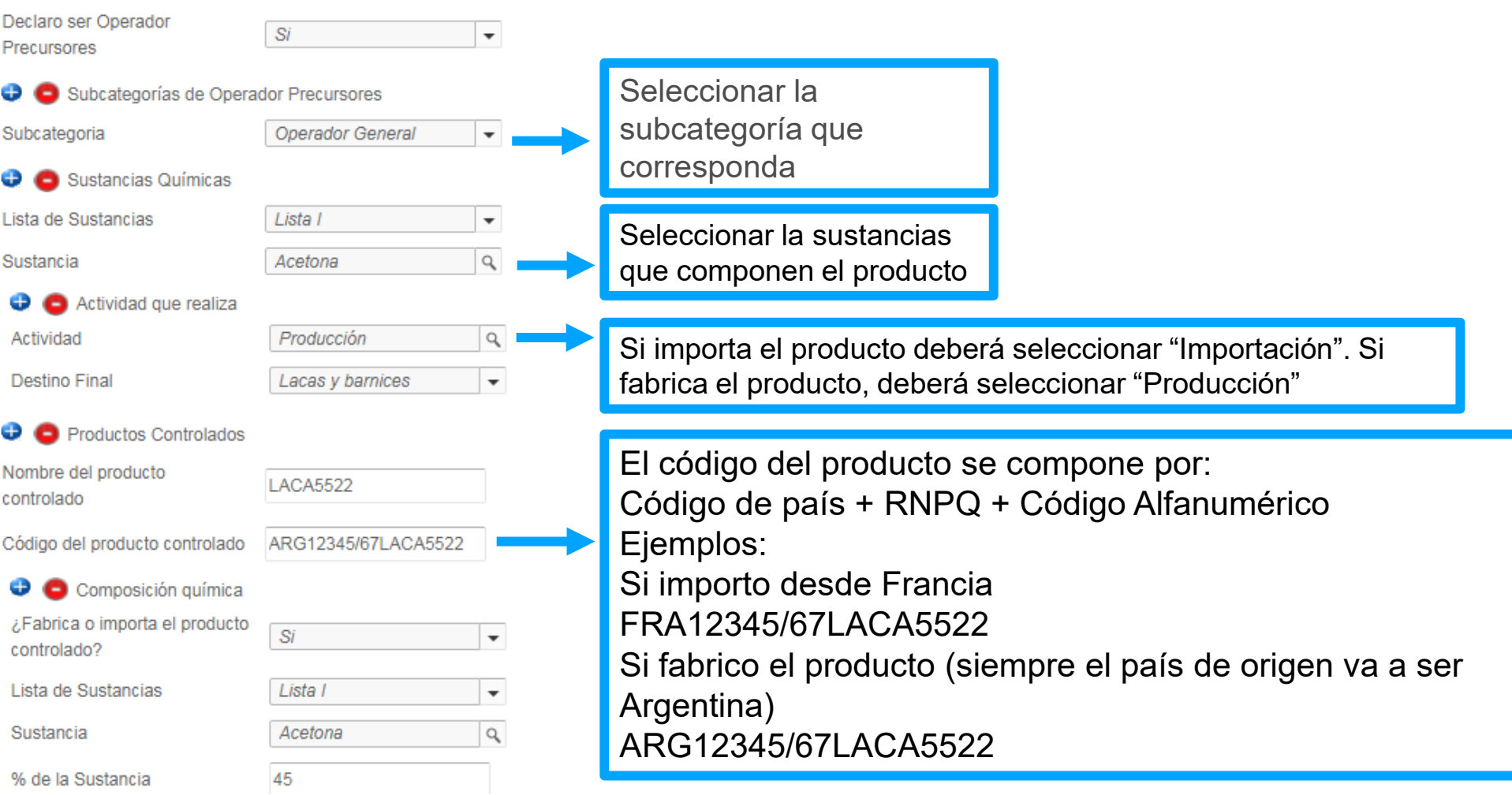

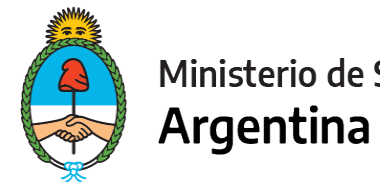

#### Ministerio de Seguridad

#### PRODUCTOS CONTROLADOS (PARA PRODUCTORES E IMPORTADORES) S

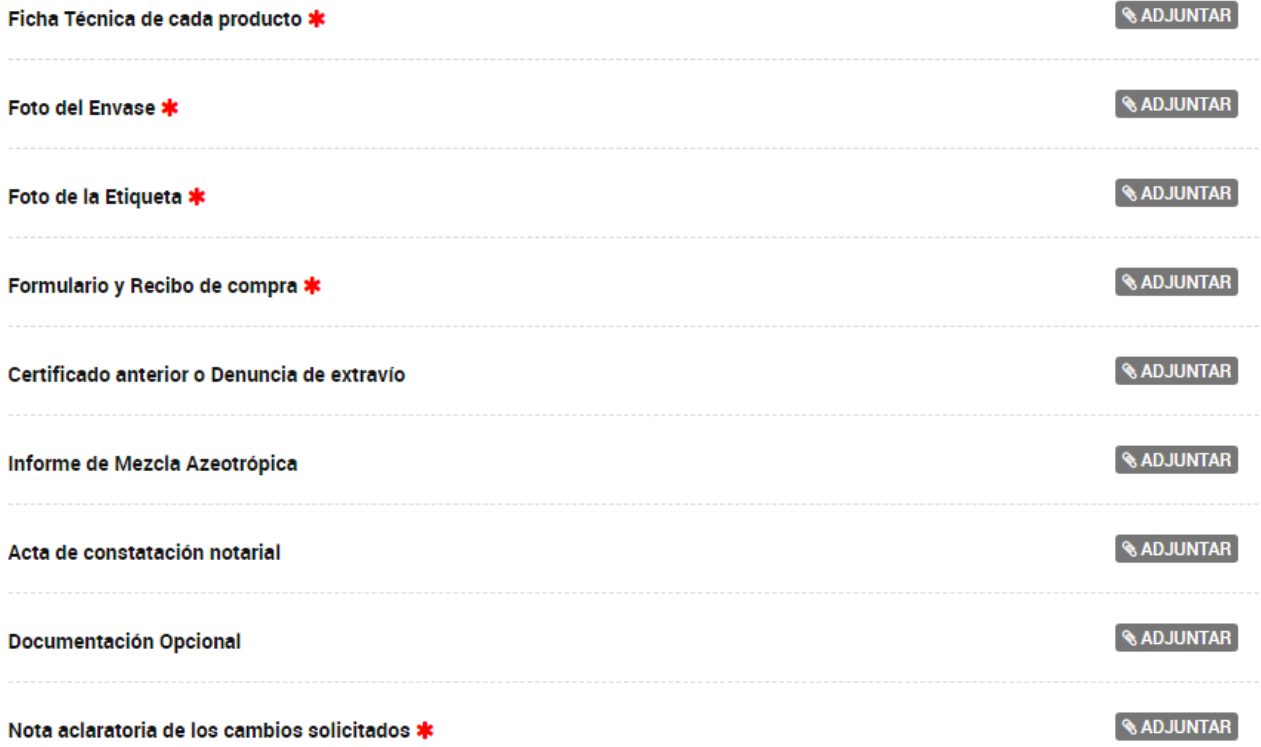

Al dar de alta nuevos productos, deberá adjuntar por cada producto, la documentación obligatoria identificada con un asterisco rojo

Por último, en la Nota aclaratoria de los cambios solicitados, indicar si se quiere dar de alta, baja o modificar datos de productos ya existente

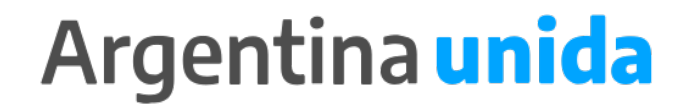

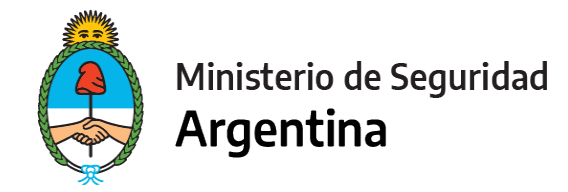

### **PARA FINALIZAR**

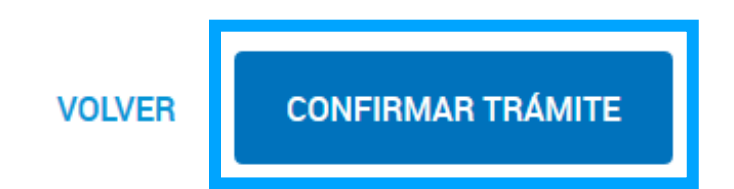

Para generar el trámite, luego de completar y guardar todos los formularios, y de adjuntar la documentación solicitada, conforme las características de cada operador, confirmar haciendo click en el botón **"CONFIRMAR TRÁMITE".** El mismo impactará en el buzón del Registro, para su posterior análisis.

# **MUCHAS GRACIAS**

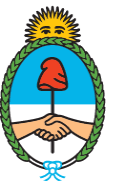

Ministerio de Seguridad Argentina

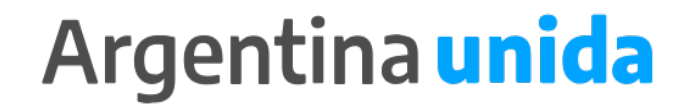